# **How to Calculate Values on a Scientific Calculator**

#### **Part 1 – Online Calculator**

Go to http://www.calculator.org/jcalc98.html. This site requires no download. It allows you to copy and paste the answers from the calculator as well, which is a great feature when working on your projects. An alternate website is http://www.sci.wsu.edu/math/math107.

Let's practice using the calculator. We will do the following problems:

#### 1) **How to enter -2:**

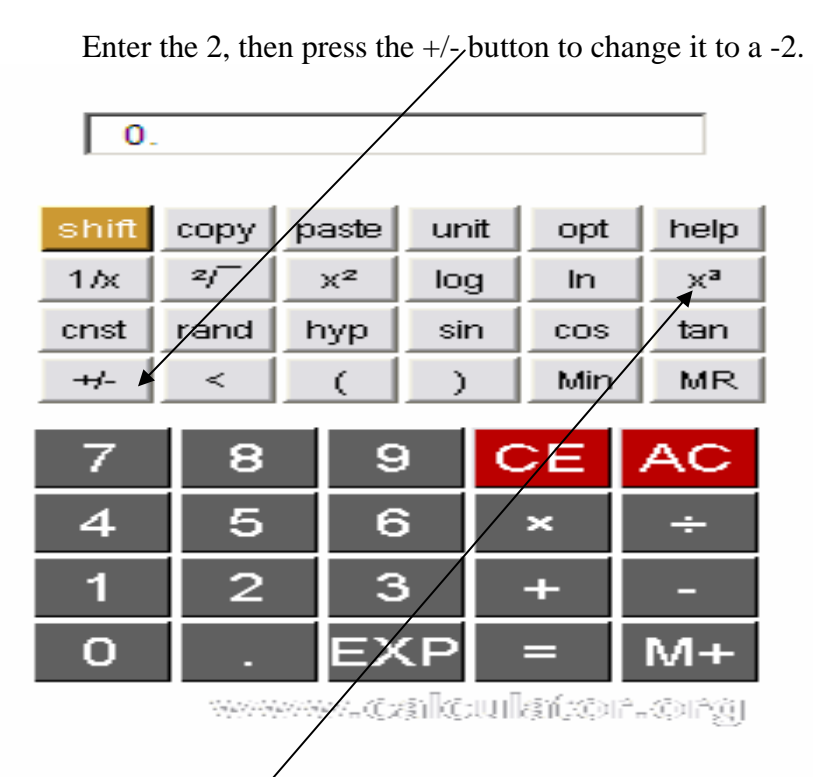

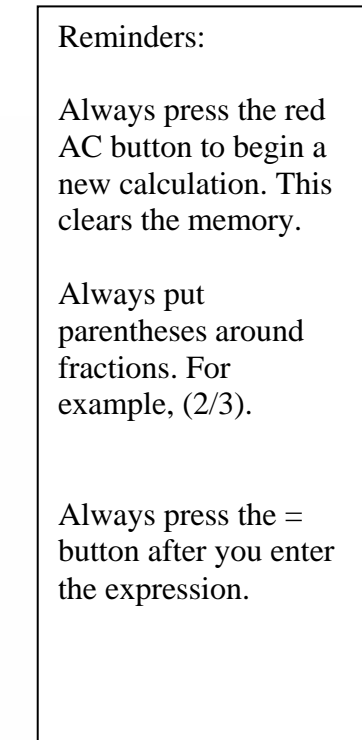

## **2) How to obtain the answer to**  $2^8$ **:**

# Press 2  $x^4$  8 =

You must always press the = button after you enter an expression. Did you get 256? If not, try again.

You should press the red AC button after each expression to clear the memory of the calculator.

# **3) How to obtain the answer to**  $\sqrt{5}$ **:**

Enter the 5, then press the  $\sqrt[2]{ }$  button. Did you get 2.2360679775? If not, try again.

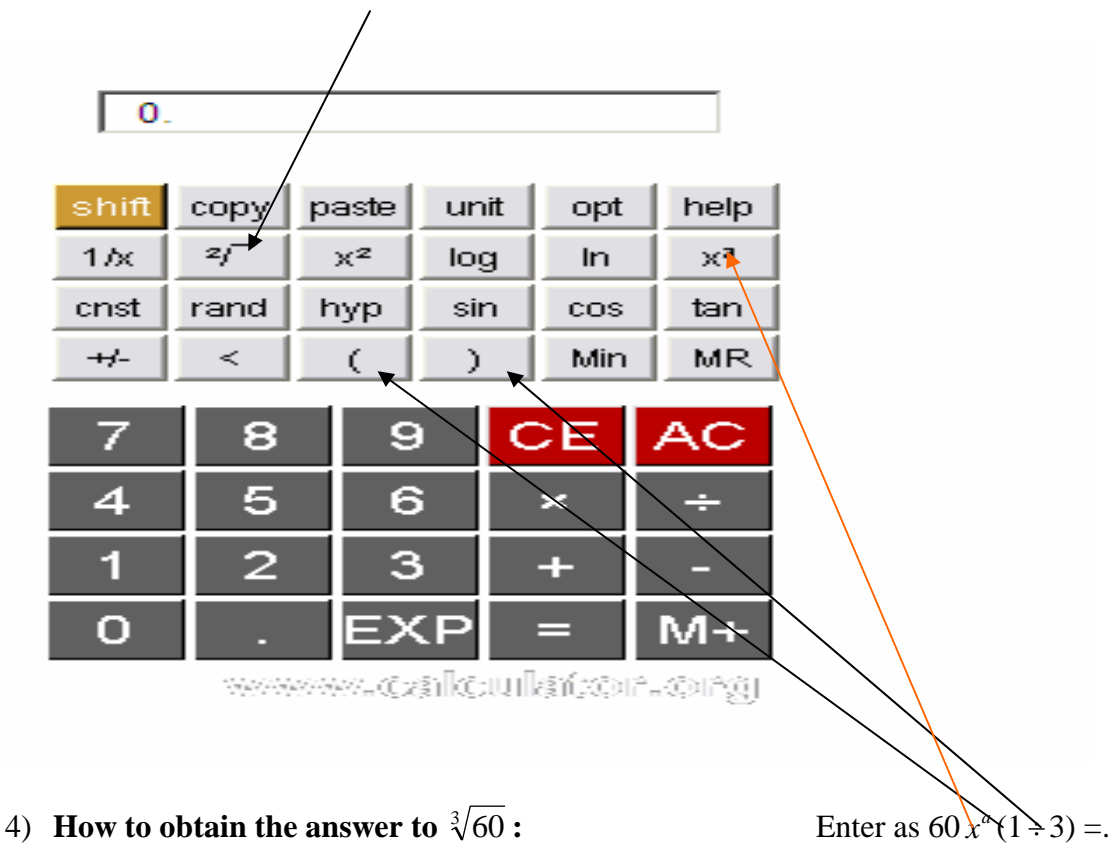

For roots other than square roots, convert to rational exponents first.

You must convert first to rational exponents using  $\sqrt[n]{a^m} = a^n$ *m*  $\sqrt[n]{a^m} = a^n$ .

3 1  $\sqrt[3]{60} = \sqrt[3]{60} = 60$ 

Anytime you enter a fraction into this calculator, you should always put it in parentheses.

Enter as  $60 x^a (1/3) =$ . Did you get 3.914867641169? If not, try again.

Just in case, try another:  $\sqrt[4]{24}$  Remember to press the red AC button to clear the memory. 4 1  $\sqrt[4]{24}$ <sup>1</sup> = 24 It should be entered as  $24x^a(1 \div 4) =$ . Did you get 2.213363839401? If not, try again.

#### **5) How to obtain the answer to**  $log(15)$ **:**

0. copy unit shift paste opt help  $\times^a$ 2ſ log  $1 \times$  $\times^2$ In cos rand hyp sin cnst tan  $\rightarrow$  $\,<$ Min MR ¢ J. 7 8 9 СE AC 6 4 5  $\overline{\mathbf{x}}$ ÷ 1 2 з ÷  $M+$ О EXP ▬ wwww.gailculator.com;

Enter 15, then press the log button. Did you get 1.176091259056? If not, try again.

### **6) How to obtain the answer to**  $ln(5)$ **:**

Enter 5, then press the ln button. Did you get 1.609437912434? If not, try again.

#### **7) How to obtain the answer to**  $e^5$ **:**

Enter the exponent, 5, first. Next, press the gold shift button in the top left corner. Then, press  $e^x$ Did you get 148.4131591026? If not, try again.

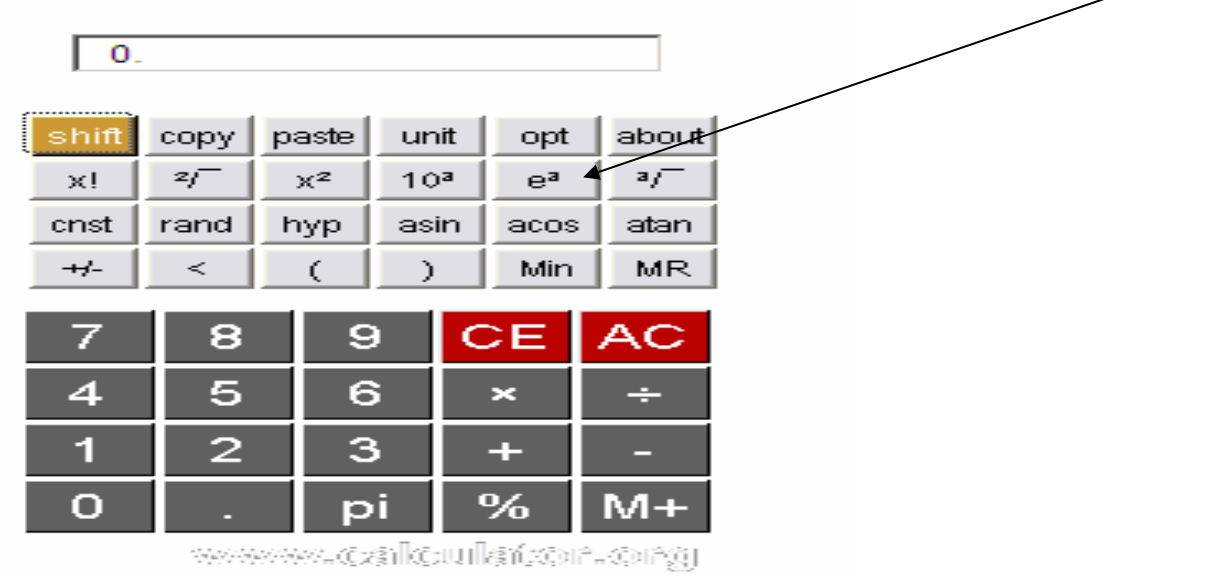

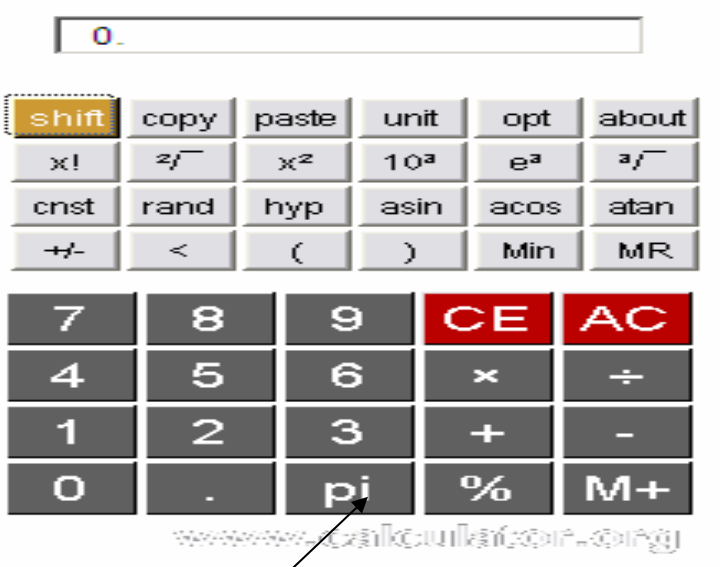

**8) How to get the decimal approximation of**  $2\pi$ **:** 

Press 2 and then x button for multiplication. Next, press the gold shift key in the top left corner, then press the pi button, and then the  $=$ .

Did you get 6.28318530718? If not, try again.

#### **Part 2 – Microsoft Windows Calculator: How to use the calculator on your computer**

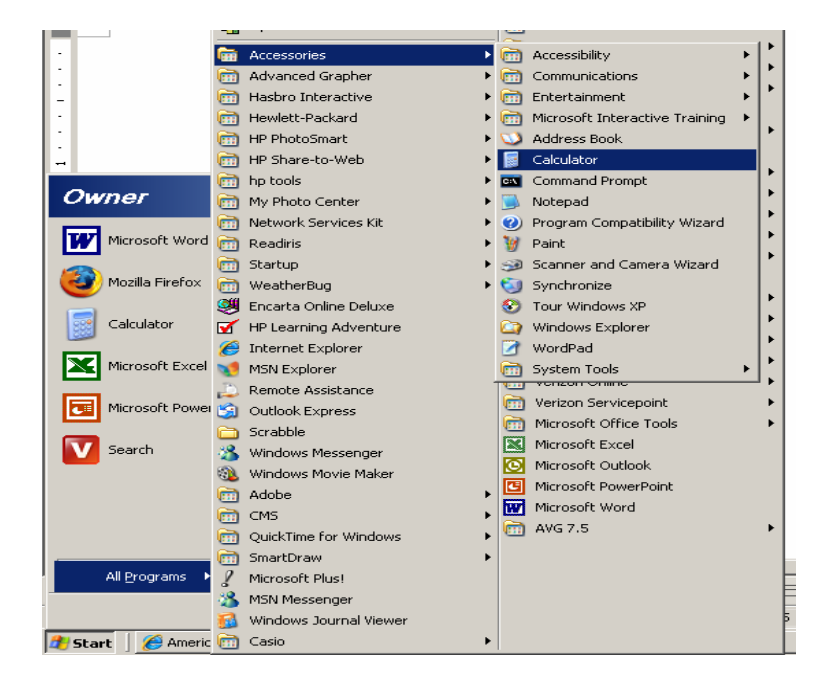

Go to **Start >All Programs >Accessories > Calculator**.

Reminders: Always press  $=$ after an operation.

The / is the division sign.

#### **1) How to type square roots:**

For example,  $\sqrt{2}$  can be found by pressing 2 and the sqrt button. The answer is approximately 1.41.

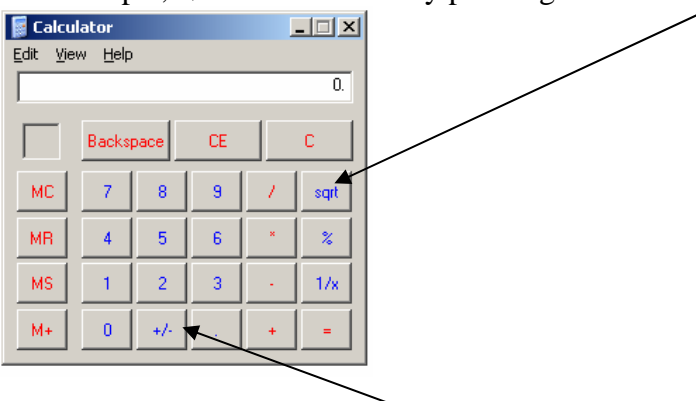

### **2) How to enter a negative number:**

For example, -2. Press 2 and the +/- button.

#### **3) How to type exponents:**

You must switch to scientific mode. Click on **View > Scientific**. For example,  $2^5$  can be found by pressing 2  $x^{\prime}y$  5 =.

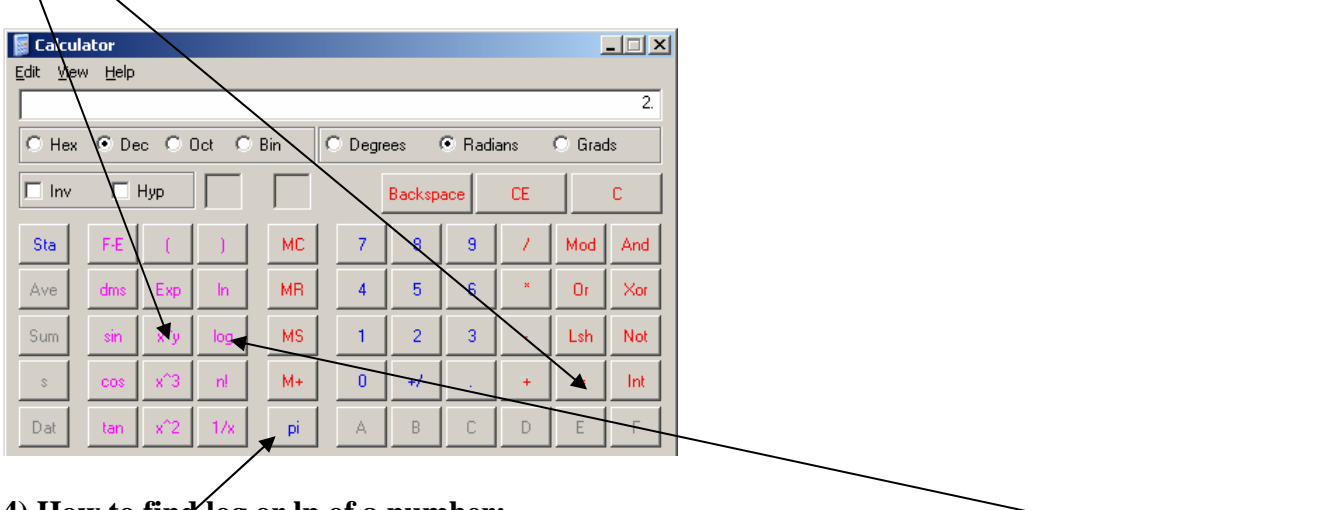

### **4) How to find log or ln of a number:**

Your calculator must be in scientific mode. For example,  $log(5)$ . Press 5 and then the log button. You should get approximately 0.699. To find ln(5) press 5 and then the ln button just above the log button. You should get approximately 1.609.

Pi is also on this calculator; it will give you a better approximation than using 3.14.

# **5)** How to obtain the answer to  $\sqrt[3]{60}$ :

For roots other than square roots, convert to rational exponents first. You must first convert to rational

exponents using  $\sqrt[n]{a^m} = a^n$ *m*  $\sqrt[n]{a^m} = a^n$ . 1

3  $\sqrt[3]{60} = \sqrt[3]{60^1} = 60^3$ 

Any time you enter a fraction into this calculator, you should always put it in parentheses.

Enter it as 60 x^y (1/3) = Did you get approximately 3.91? If not, try again.